# 從發往Microsoft Exchange 2013的郵件中刪除 ESA X標頭

#### 目錄

簡介 背景資訊 問題 解決方案 相關資訊

# 簡介

本文檔介紹通過思科郵件安全裝置(ESA)傳送到Microsoft Exchange 2013郵件伺服器的電子郵件可 能不會顯示X標頭和自定義X標頭的原因以及如何解決此問題。

### 背景資訊

在ESA上,思科使用並注入與ESA關聯的特定功能的X標頭。這些標頭用於記錄這些功能的值和輸 出。

以下是X標頭的一些範例:

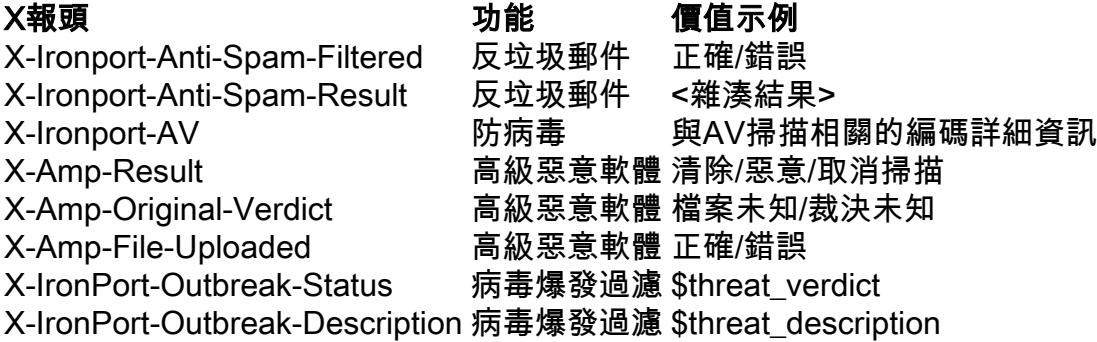

提示:這些功能和其他功能還使用各種其他X報頭。請參[閱ESA最終使用手冊](/content/en/us/support/security/email-security-appliance/products-user-guide-list.html)以瞭解更多資訊  $\overline{a}$ 

從ESA中,主要關注的X報頭通常是X-Ironport-AV報頭和X-Ironport-Anti-Spam報頭:

X-Ironport-Anti-Spam-Result: A0DdCADh5RpV/5RdJa1cgkNDUlwFtDiPCYI0hXcCgUhMAQEBAQE BeQSEGxlyAQsBAnInBIhCpTCpC4xhh3QFgzONL4l1iziJAyKBRQyCHW+BRH8BAQE X-Ironport-Anti-Spam-Filtered: true

當垃圾郵件和誤報郵件直接提交給思科進行進一步審查時,會使用這些報[頭,這些報頭包含最初呈](/content/en/us/support/docs/security/email-security-appliance/117822-qanda-esa-00.html) [現給ESA或來自ESA時用於處理郵件的功能值。](/content/en/us/support/docs/security/email-security-appliance/117822-qanda-esa-00.html)

## 問題

對於通過ESA處理到Microsoft Exchange 2013的某些電子郵件,不會顯示X標頭。

在Microsoft Exchange中,有一個「標頭防火牆選項」,該選項從入站和出站郵件中刪除特定標頭 欄位。 當從ESA注入的X報頭被去除和刪除時,會觀察到這種情況,這會導致思科服務端出現路由 和處理問題。

以下是Microsoft TechNet[的標頭防火牆](https://technet.microsoft.com/en-us/library/bb232136(v=exchg.150).aspx)部分中找到的問題說明:

標頭防火牆通過將與Exchange相關的X標頭從不受信任的來源中移出進入Exchange組織的入站郵件 來防止偽裝。標頭防火牆通過將與Exchange相關的X標頭從傳送到Exchange組織外部不受信任目標 的出站郵件中移除,來防止這些標頭的洩露。報頭防火牆還可防止用於跟蹤消息路由歷史記錄的標 準路由報頭的欺騙。

# 解決方案

為了解決此問題,思科建議您檢視Microsoft Exchange 2013環境的選項和配置,以確保未啟用標頭 防火牆選項。

此外,請驗證是否正確輸入了報頭資訊。通過ESA和Microsoft Exchange環境處理的郵件應為每個 郵件正確寫入原始標頭。視終端使用者使用的電子郵件應用程式而定,可以使用各種方法來檢視這 些標頭。

提示:請參[閱如何取得電子郵件標](http://mxtoolbox.com/Public/Content/EmailHeaders/)頭MXToolBox檔案以瞭解其他資訊。

#### 相關資訊

- [思科電子郵件安全裝置最終使用手冊](/content/en/us/support/security/email-security-appliance/products-user-guide-list.html)
- [如何對ESA上的X-IronPort-AV報頭進行解碼?](/content/en/us/support/docs/security/email-security-appliance/117887-qanda-esa-00.html)
- [技術支援與文件 Cisco Systems](//www.cisco.com/cisco/web/support/index.html?referring_site=bodynav)